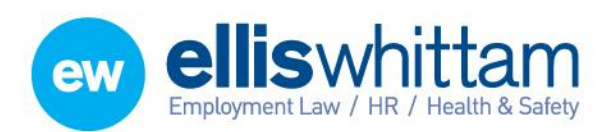

F 0845 226 8384 enquiries@elliswhittam.com www.elliswhittam.com

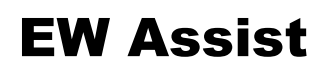

# Form Components – Layouts and uses – An Admin guide

Your Performance review forms are made up of a number of components which determine the layout of each element or question. In some cases they also have different uses which we will discuss here.

IMPORTANT: The bolded name at the top of each component is where the question or statement would normally be. In the case of this guide this text has been replaced with the name of the component itself.

#### Score Summary Component

**Total/Section Summary Results** 

**Total/Section Summary Results** provides a place for the score to be totalled for the whole form or just a section of the form. Every form should start with this component with the 'Section Num' as TOTAL. Subsequent scored components OR Total/Section Summary Results should have TOTAL to be included in this total score. The scoring can be further broken down by following this type of approach:

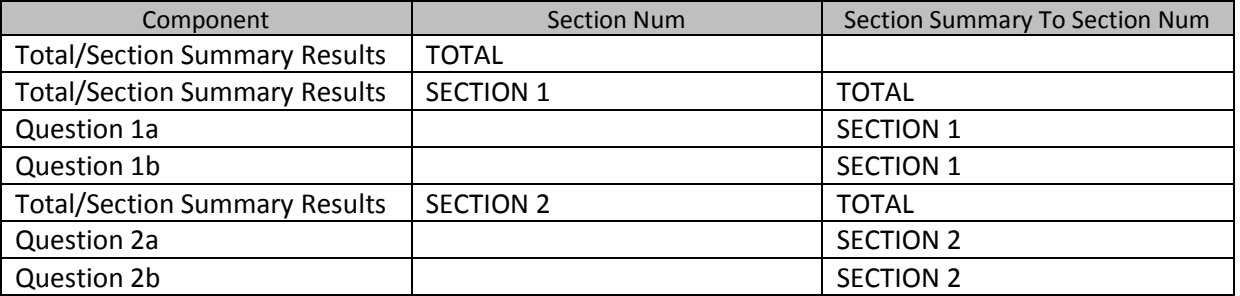

In this way a total score for the whole form can be calculated and section scores (such as Personal Attributes and Job Specific Competencies) as well as individual scores per question/statement.

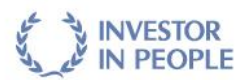

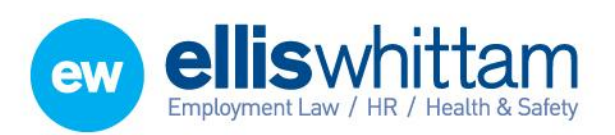

T 0845 226 8393 F 0845 226 8384 enquiries@elliswhittam.com www.elliswhittam.com

### Text Only Component

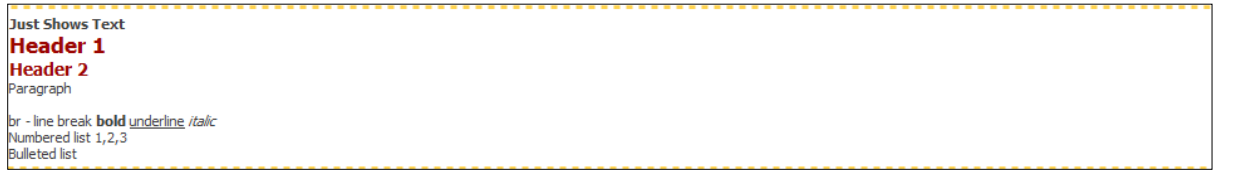

**Just Shows Text** provides a way to add text for the purpose of adding a title, paragraph or instructions etc. The text can be formatted by adding special hash tags. The above text would be written like this in the 'Display Text' box:

#b#Just Shows Text#/b##br# #h1#Header 1#/h1# #h2#Header 2#/h2# #p#Paragraph#/p# #br#br - line break #b#bold#/b# #u#underline#/u# #i#italic#/i# #ol##li#Numbered list 1,2,3#/li##/ol# #ul##li#Bulleted list#/li##/ul#

### Comment Capture Components

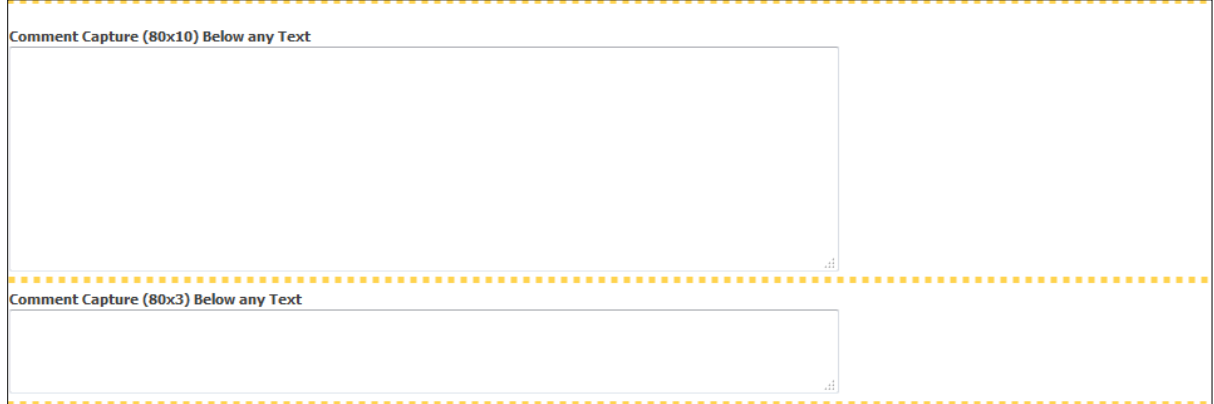

**Comment Capture** allows questions to be answered in just free text boxes. Different sizes are available to visually encourage a concise answer or a more verbose one.

#### Preset answers for specific questions

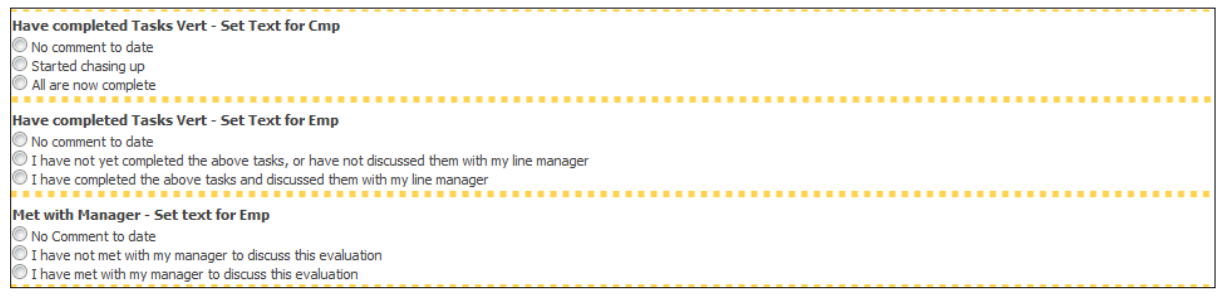

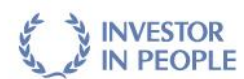

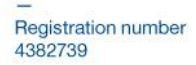

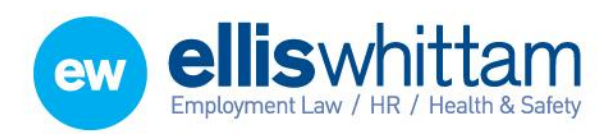

T 0845 226 8393 F 0845 226 8384 enquiries@elliswhittam.com www.elliswhittam.com

## **Standard Questions and Answer formats**

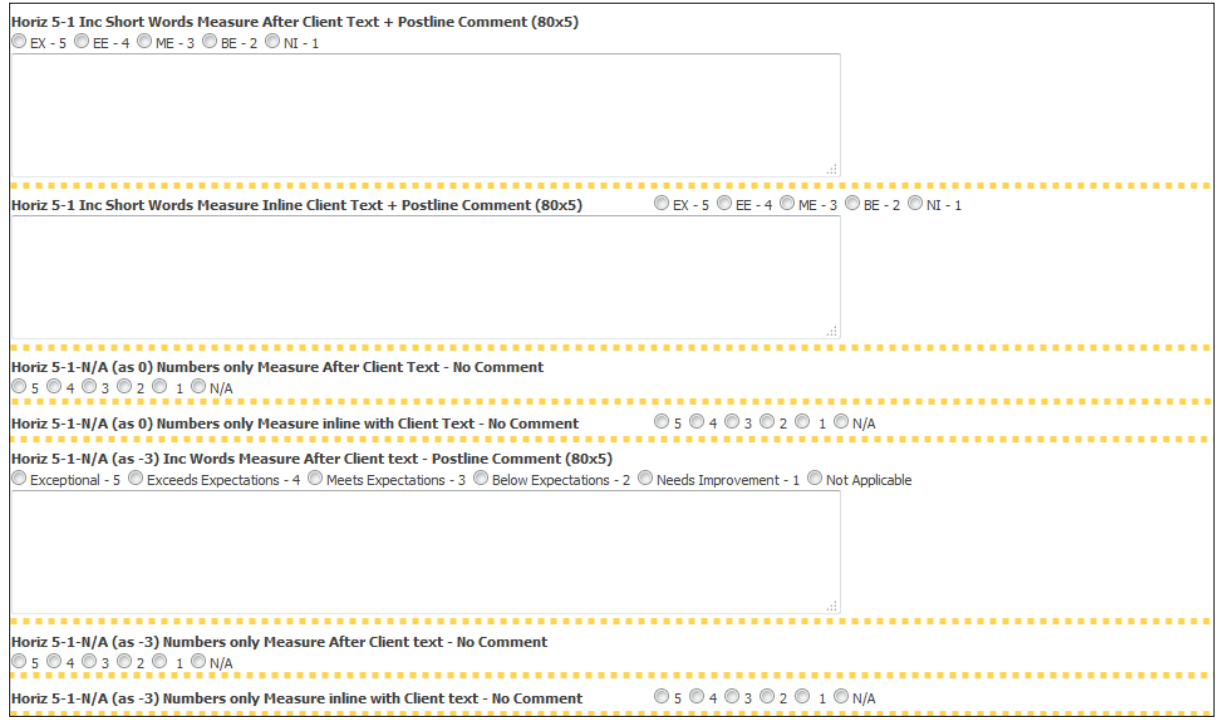

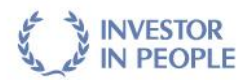

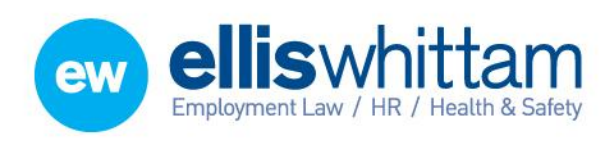

- T 0845 226 8393
- F 0845 226 8384

enquiries@elliswhittam.com www.elliswhittam.com

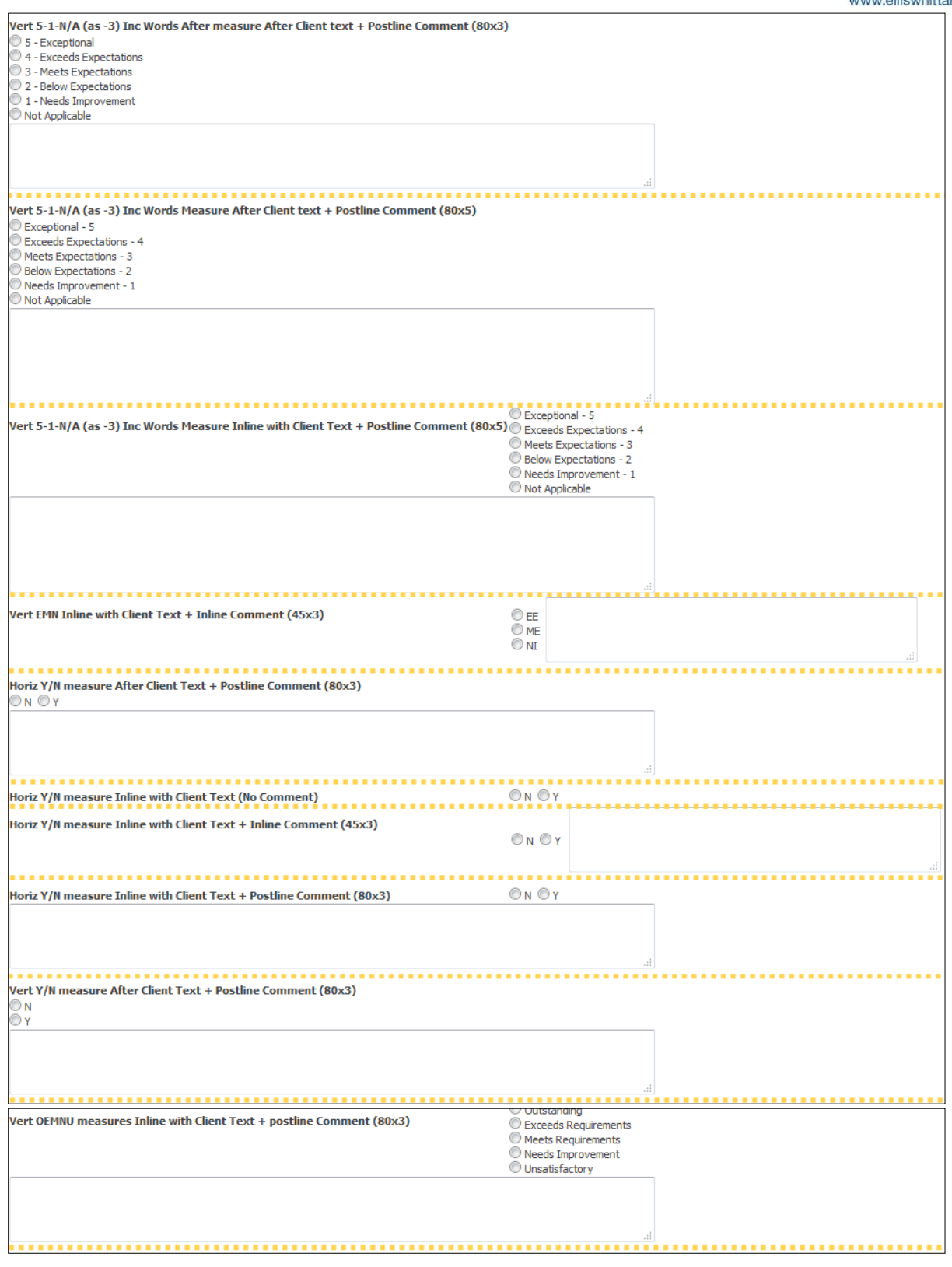

All the above Standard question components offer a fixed answer against the radio buttons that can not be changed. In some cases you should add text to describe the choice of answers in more detail, for instance, 'Choose between 1 and 5 where 1 is most and 5 is least'.

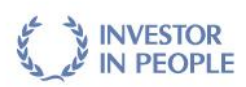

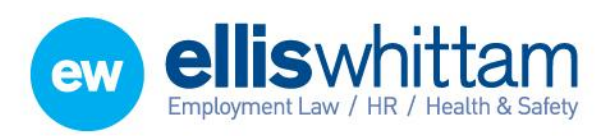

T 0845 226 8393 F 0845 226 8384 enquiries@elliswhittam.com www.elliswhittam.com

## Manually Set Values/Answers

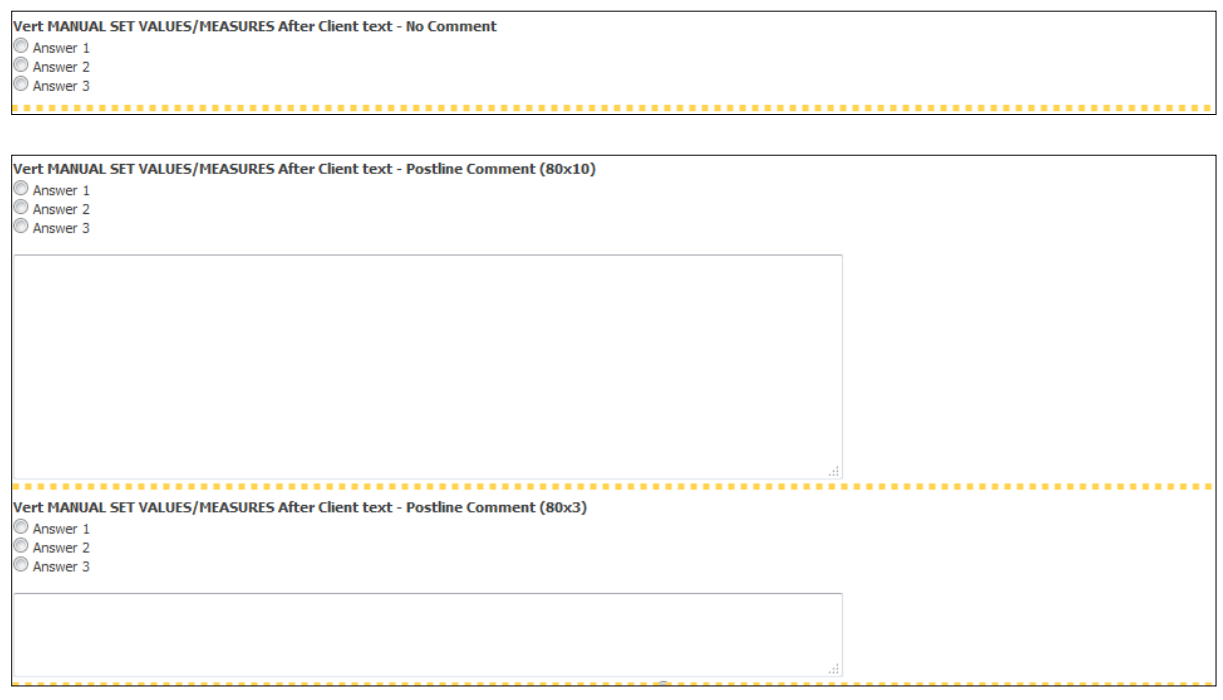

It is possible to specify the text and scoring of the answers by choosing **MANUAL SET** 

**VALUES/MEASURES**. The choice of answers are added to 'ALT [Alternative] Measure Array Values' in the following format:

0;Blue;1;Green;2;Yellow;3;Purple;4;White

#### ToDo Preset Actions Component

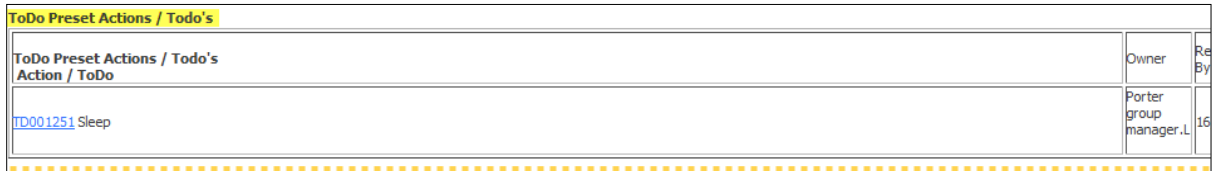

A ToDo template or pack of pre-built tasks can be automatically raised when a form is issued to an employee. **ToDo Preset Actions** Component allows you to follow that set of tasks directly from the form.

The 'ToDo From Template Set' should be specified to determine which ToDo Template to show.

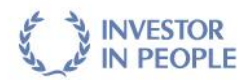

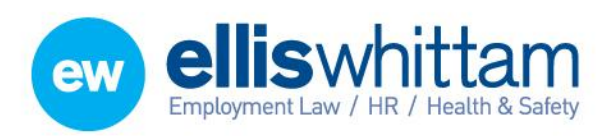

T 0845 226 8393 F 0845 226 8384 enquiries@elliswhittam.com www.elliswhittam.com

# ToDos (Set Goals and Development Plans)

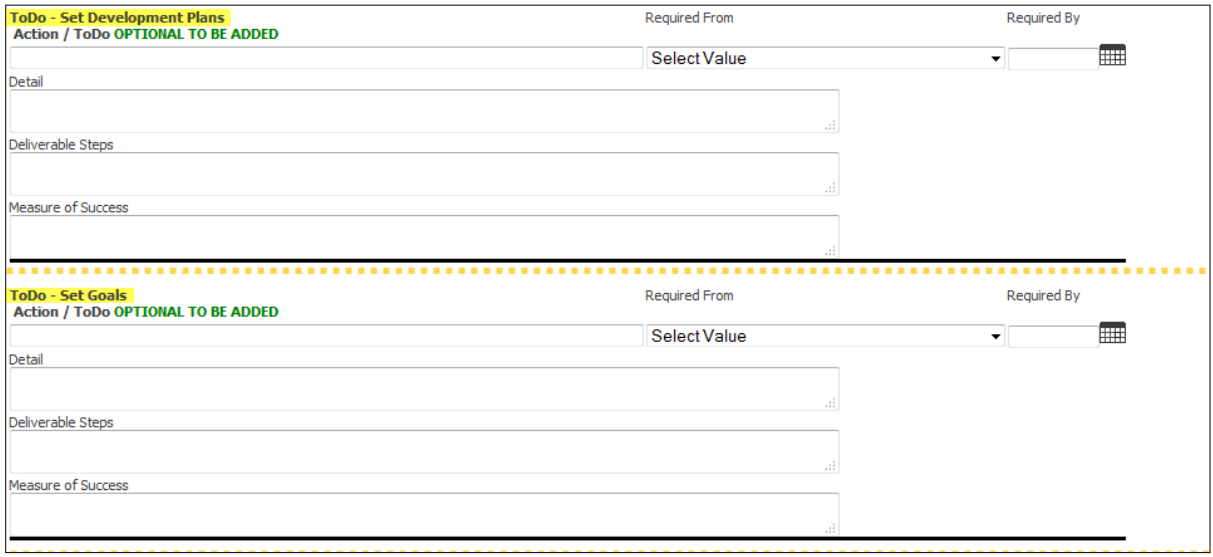

These **ToDo Components** allow for a particular number of Goals and/or Development Plans to be listed as required.

By providing a unique 'Section Num' then these ToDos can be reviewed in subsequent appraisals.

#### ToDo (Review)

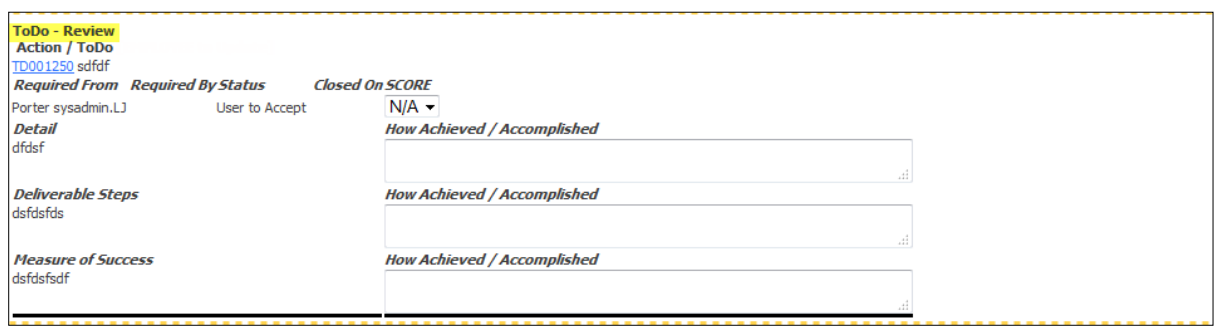

With the provision of a unique identifier in the Section Num of the Goals or Development Plans, the **ToDo Review** Component can follow the progress of the raised Goals and Development Plans.

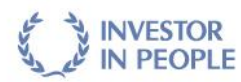